## **Bewerken**

## **Video's samenvoegen die zijn opgenomen met ononderbroken opnemen**

Video's die worden opgenomen op twee aparte media terwijl "NAADLOZE OPNAME" is ingeschakeld in het video-opnamemenu, kunnen worden samengevoegd in één enkele video.

*1* Selecteer de videostand.

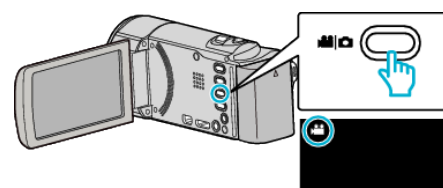

**2** Tik op **E** om de afspeelstand te selecteren.

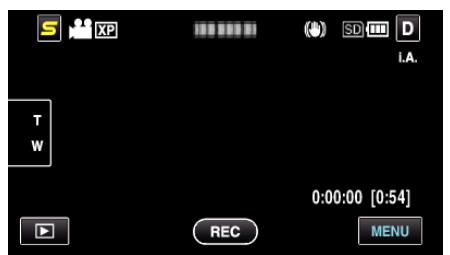

*3* Tik op "MENU".

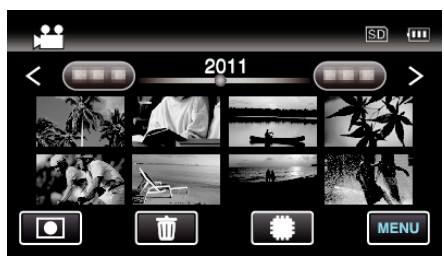

*4* Tik op "CONTR NAADL OPNAME".

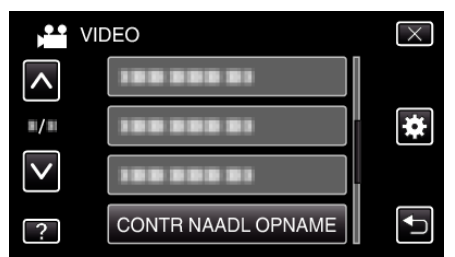

*5* Tik op "SCENES COMBINEREN".

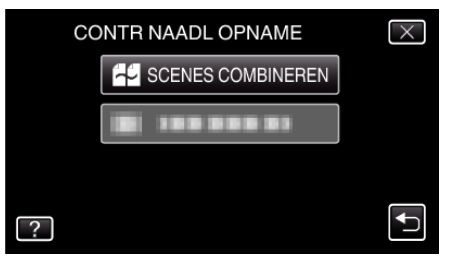

0 Deze eenheid start een zoekopdracht om ononderbroken video's te detecteren.

Video's kunnen niet samengevoegd worden als er geen ononderbroken video's worden gevonden.

*6* Tik op "JA".

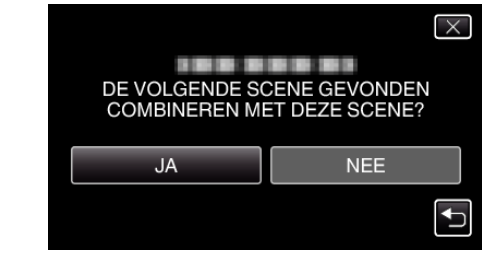

*7* Tik op het medium waarop moet worden opgeslagen.

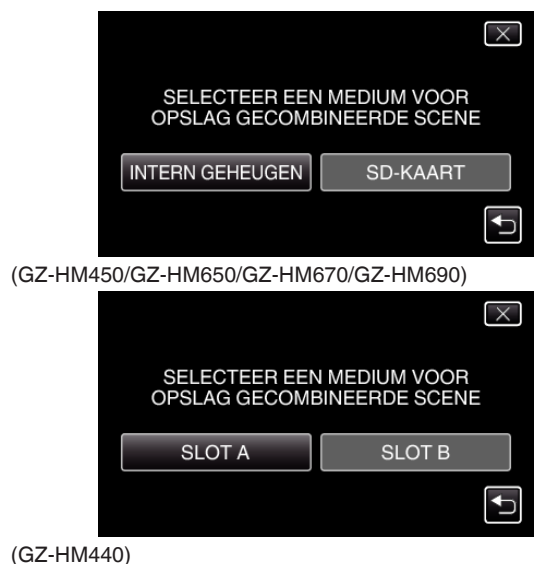

*8* Tik op "JA".

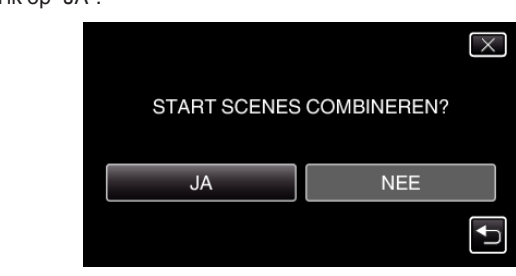

- 0 Het samenvoegen van de video's wordt gestart.
- 0 Tik als de video's samengevoegd zijn op "OK".

## **OPMERKING :**

0 Ononderbroken video's kunnen niet samengevoegd worden als er niet voldoende vrije ruimte is in het interne geheugen of op de SD-kaart. Controleer de hoeveelheid resterende vrije ruimte voor u video's samenvoegt.

## **Ononderbroken video-opname opnieuw inschakelen**

Om de ononderbroken opname opnieuw te starten nadat de vorige sessie voltooid is, moeten ononderbroken video's worden samengevoegd, of moeten de samenvoegingsgegevens van de ononderbroken video's worden gewist.

Selecteer "WIS INFO SCENECOMBIN" in stap 5 om de samenvoegingsgegevens van naadlozen video's te wissen.